## **Export functionality in Toolbox**

There are two type of export **Horizontal and Vertical.**

- **1. Horizontal export:**
	- **The layout of the horizontal export is:**
		- o **Data records (experimental data) are exported in rows**
		- o **Multiple data records for a single chemicals are presented in separate rows**

Ones you are in the Endpoint section and experimental data are extracted and assigned to the chemicals on the data matrix, click the active **Export** button:

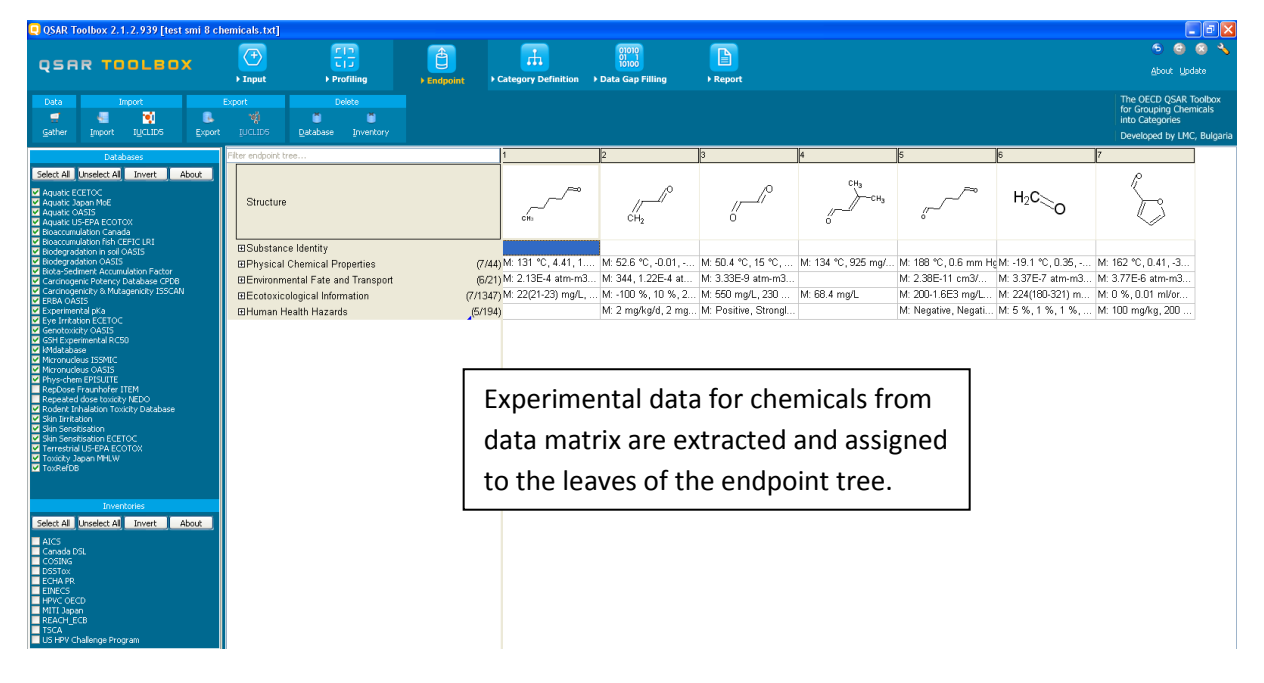

Click the **Export** button:

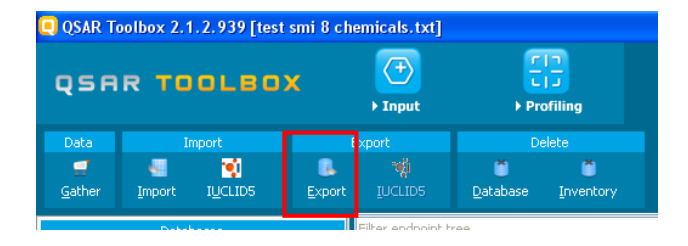

Then the window **"Export to"** appears:

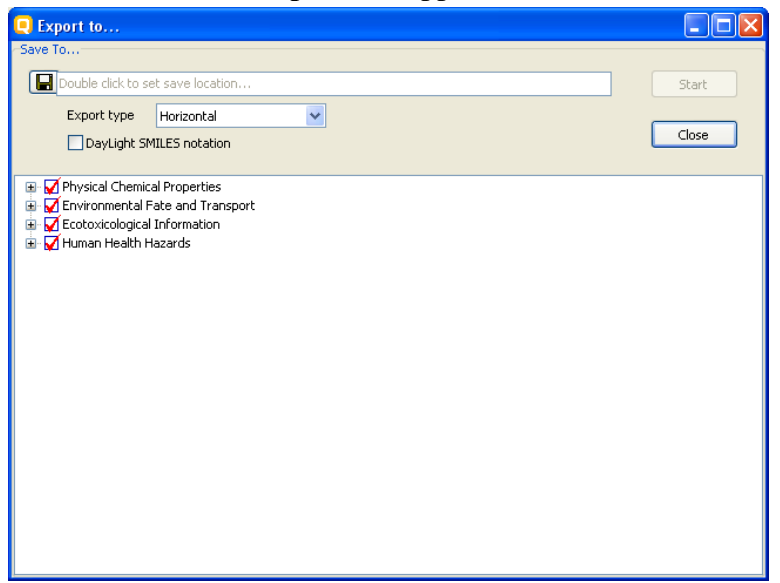

Description of fields of **Export to** window:

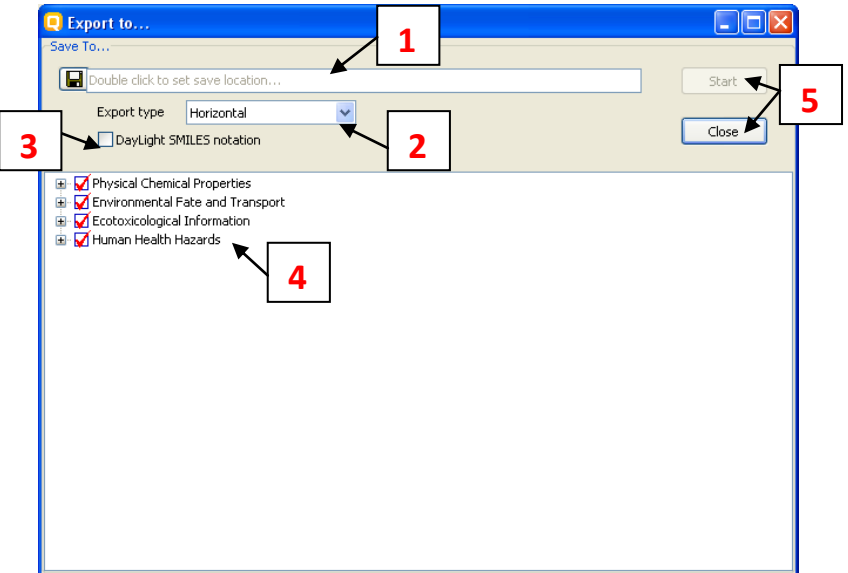

- 1. Fields where the user should specify the name of the file and file location
- 2. Pop-up menu to select horizontal or vertical type export
- 3. Box where the user could specify if the exported SMILES is in Daylight format
- 4. Endpoint tree the experimental data are assigned to the leaves of the endpoint tree
- 5. Start and Close buttons

### **Example with Horizontal export:**

Select nodes with data for export that you are interest in (e.g human health hazard):

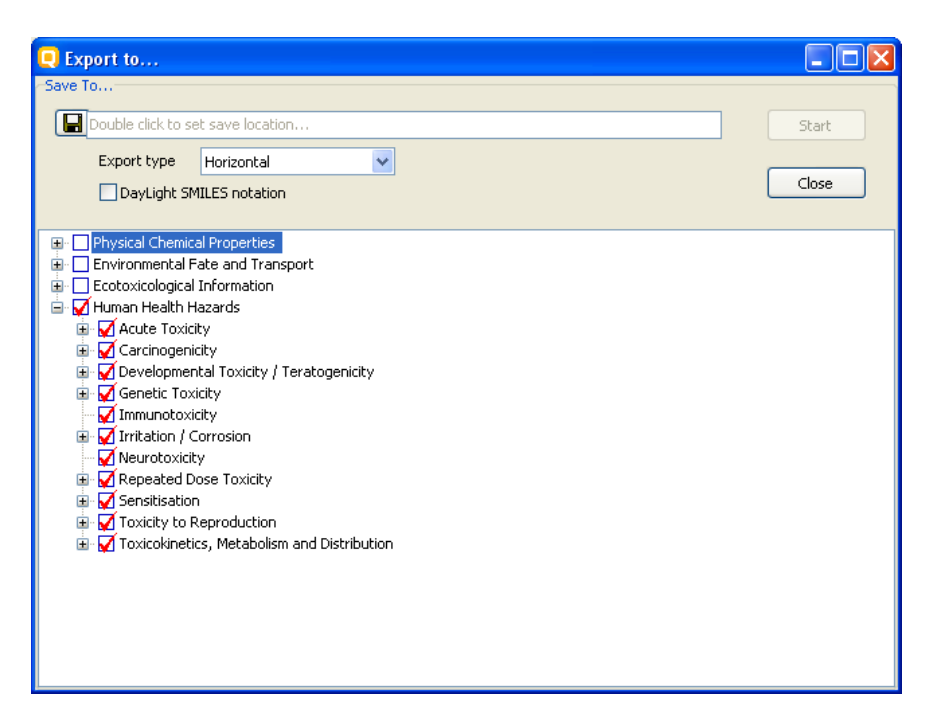

Specify the file and folder for export:

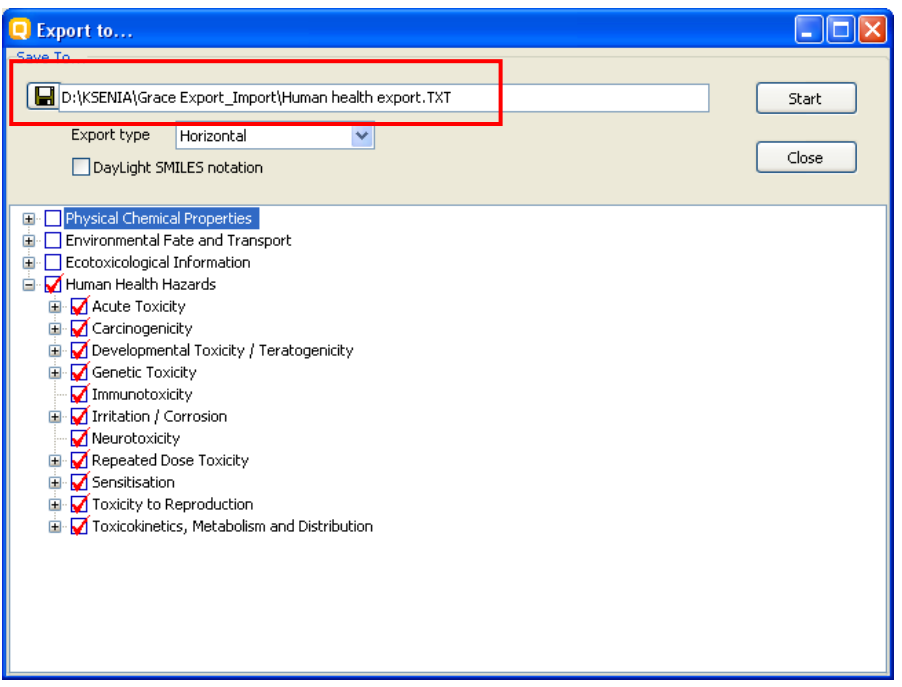

Specify the type of export. In this case horizontal type is selected

Click **Start** button, when the export is ready close the appeared message:

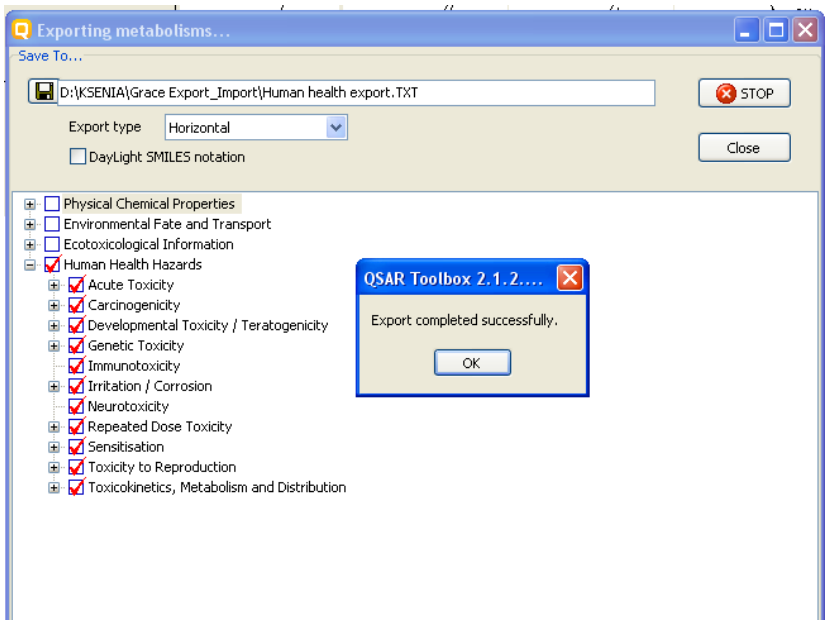

Open the saved file via excel:

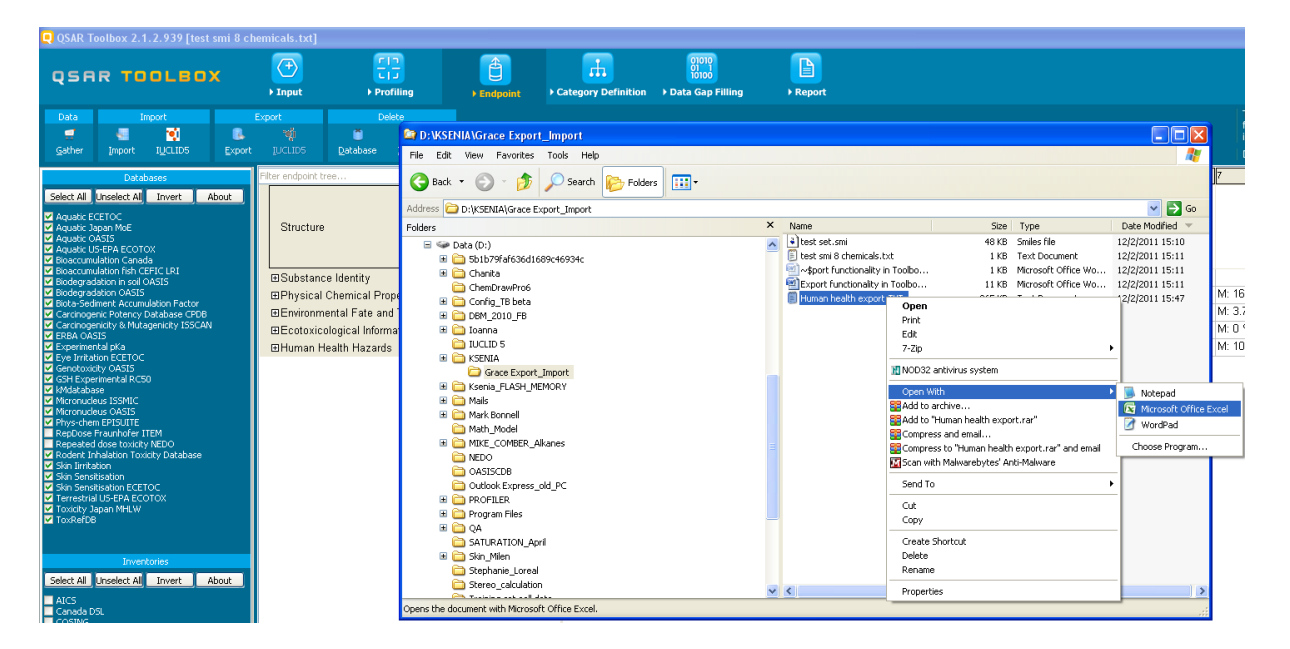

Overview of excerpt from the saved excel file:

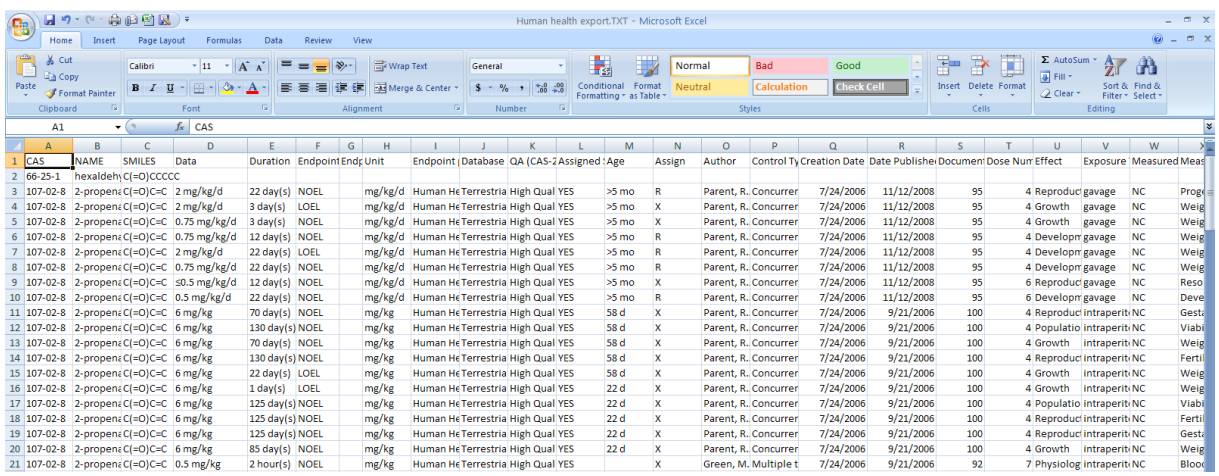

Each data is presented on a separate row, so for a single chemical there could be more than one row with experimental data (e.g CAS 107-02-8 have more than one experimental data (see red colored shape)):

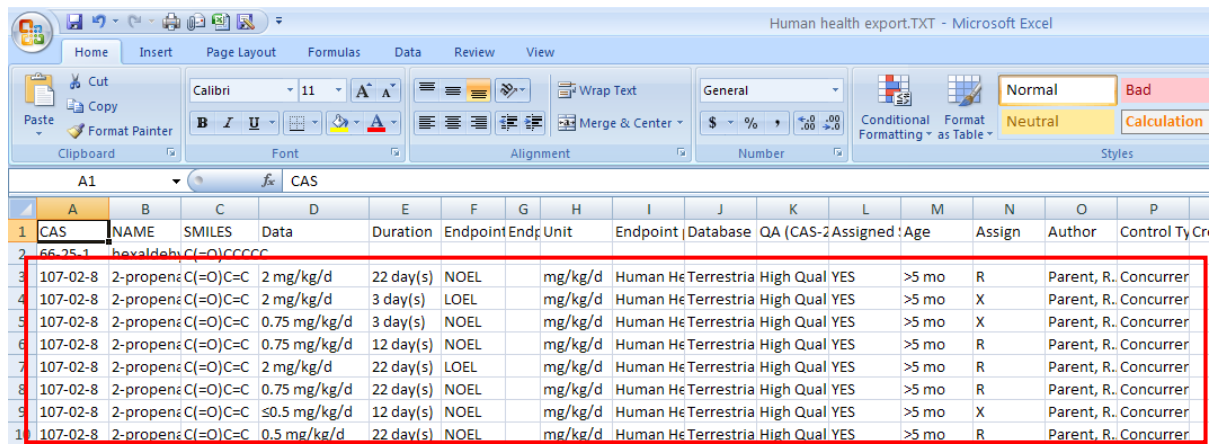

### **2. Vertical export**

- **The layout of the vertical export is:**
	- o **Data records (experimental data) are exported in columns. Column heading contain metadata labels**
	- o **Multiple records for a single chemical are presented in a single row**

### **Example with Vertical export:**

The only difference with horizontal export is the type of selected export:

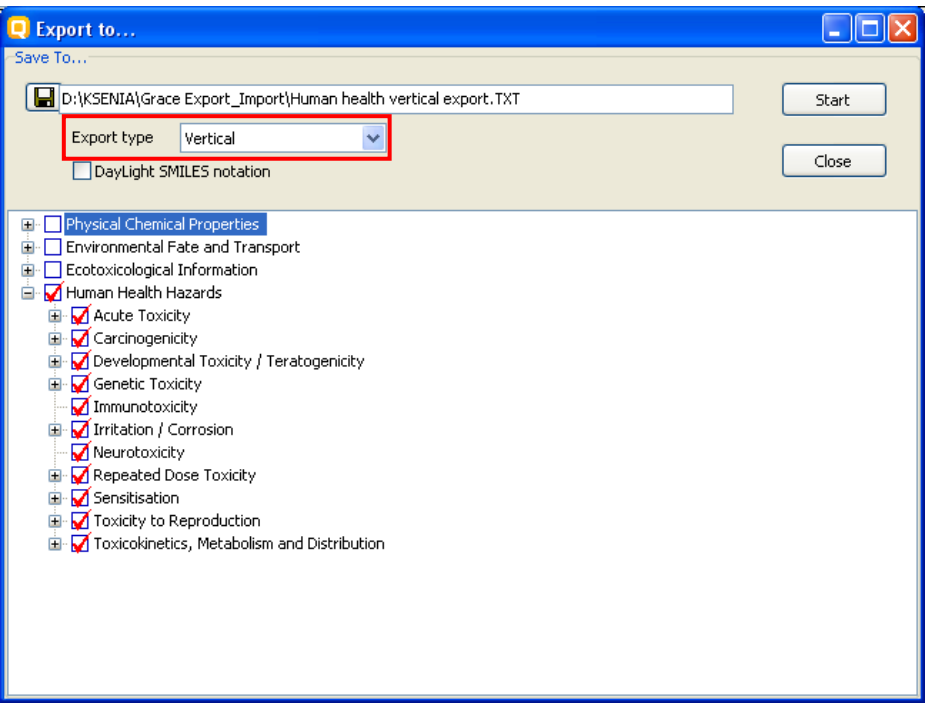

Click **Start** button, when the export is ready close the appeared message:

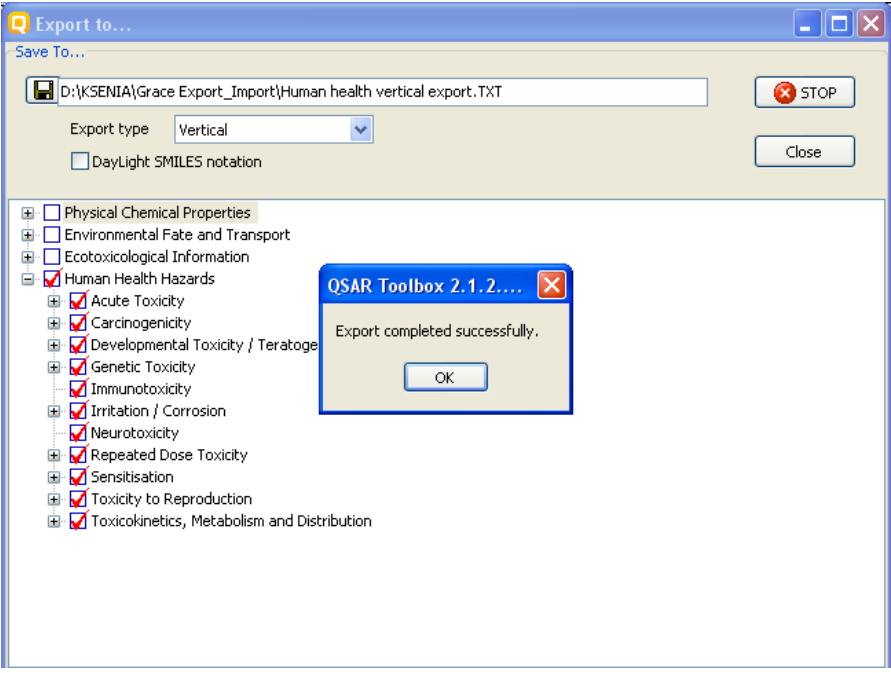

Overview of excerpt from the saved vertical file:

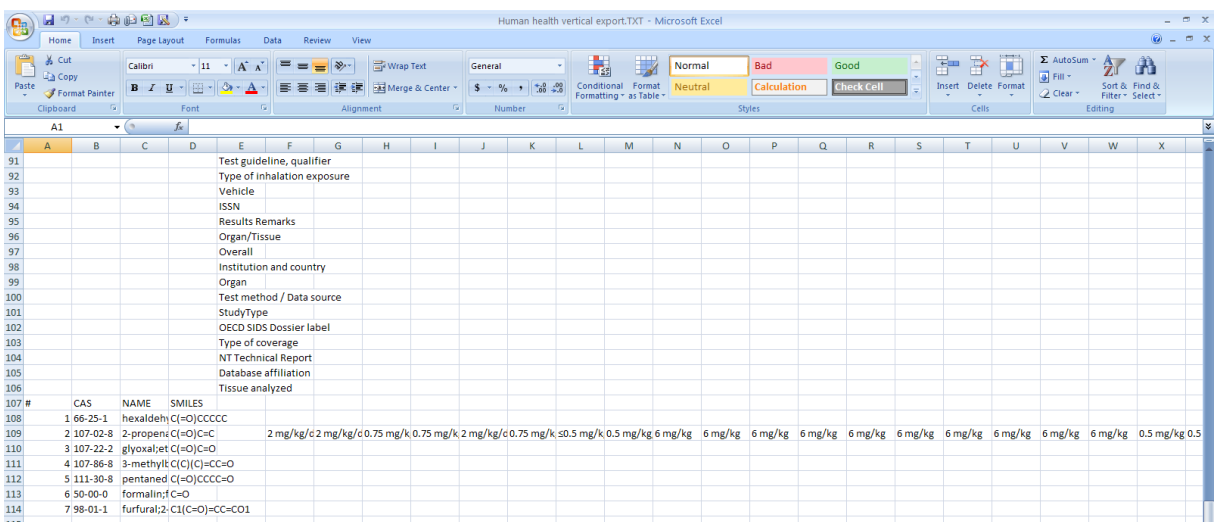

In this type of export the first columns contains metadata information, while the chemicals with their substance information and experimental data are presented after the columns with metadata.

Note: If the experimental data prepared for export contains diversity of metadata, the horizontal type of export is recommended.

# **3. Export of experimental data from a row from data matrix:**

There is an option where the software could export data from a row (e.g export skin sensitization exp.data):

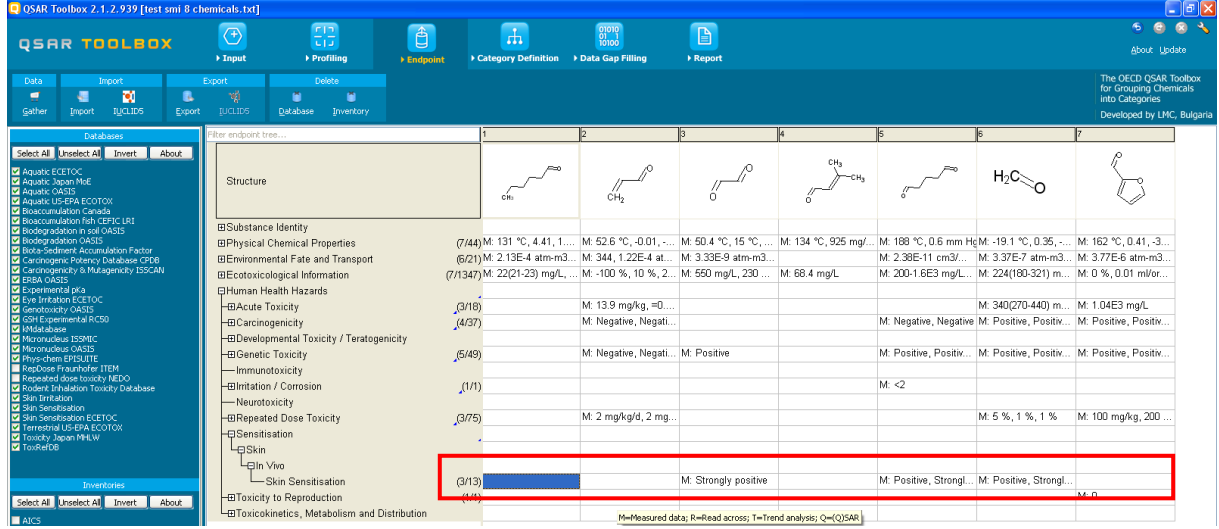

Ones you are open the endpoint tree to the leaf with data which you want to export, right click over the endpoint tree. Then select export:

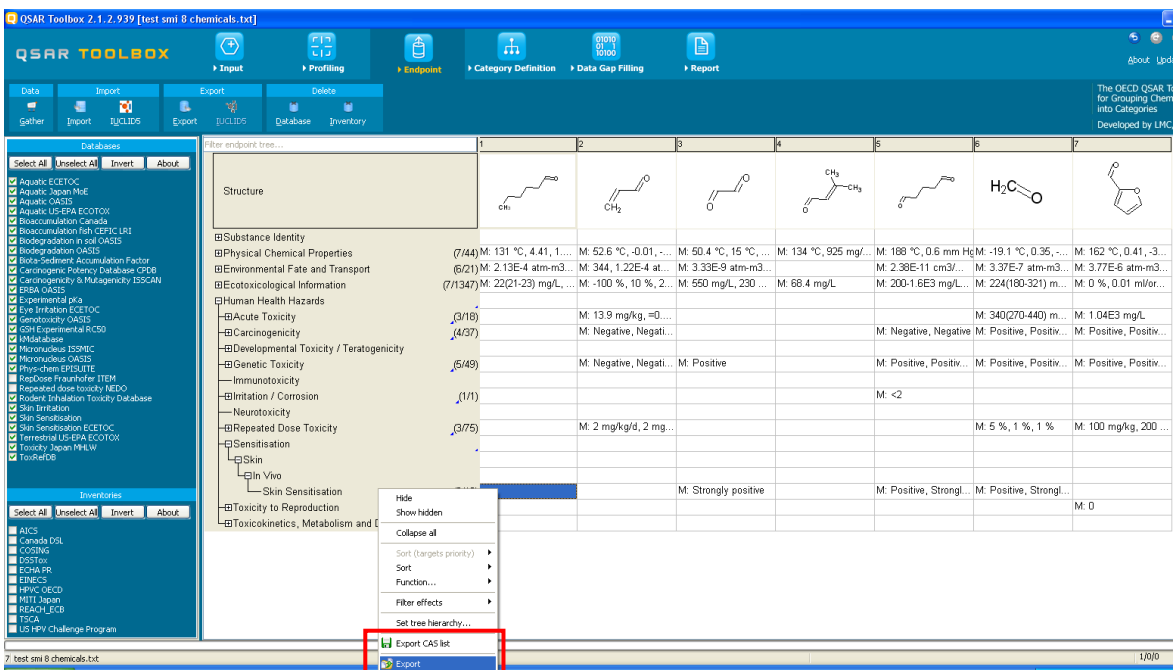

The **Export to** window appears:

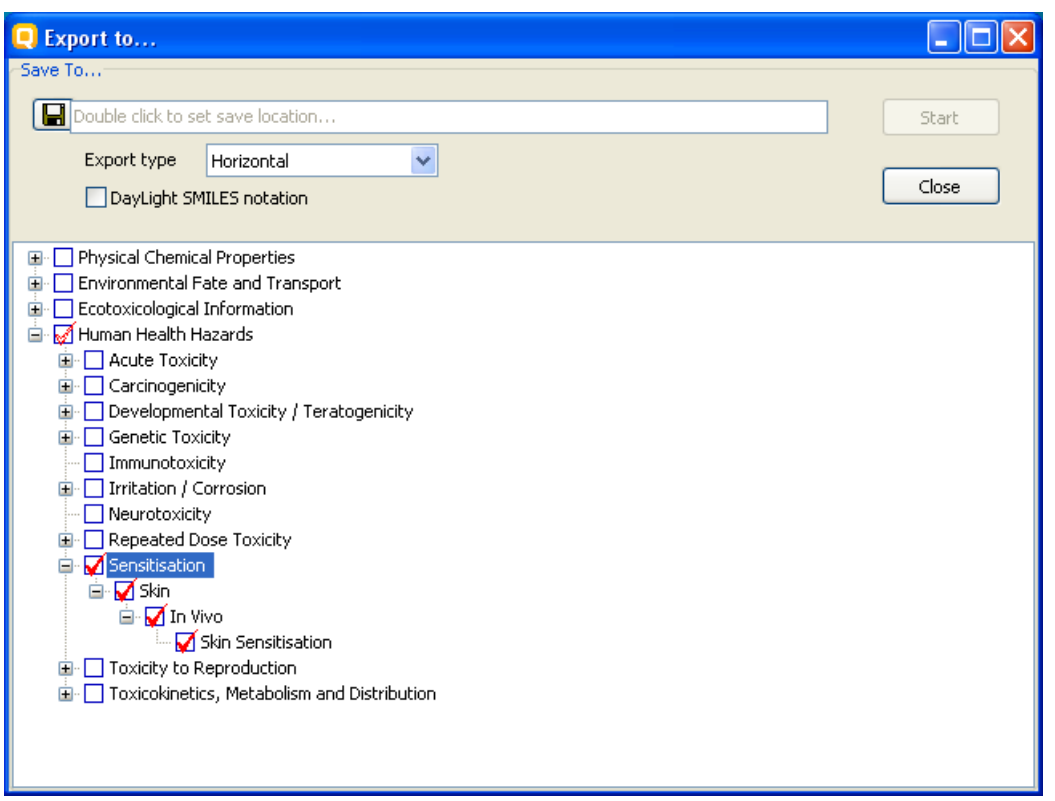

In this case the skin data will be exported only.

Note: The red thick mark should be bold like  $\Box$ , not  $\Box$ . In second case the data will not be exported.